# Kā uzņemt ekrāna bildi (ekrānšāviņu)?

# $\bigcirc$  IPhone

# Ekrānšāviņa uzņemšana iPhone modeļos ar Face ID

## Ekrānšāviņa uzņemšana iPhone modeļos ar Touch ID un sānu pogu

1 Vienlaicīgi nospiediet sānu un skaļuma līmeņa palielināšanas pogu

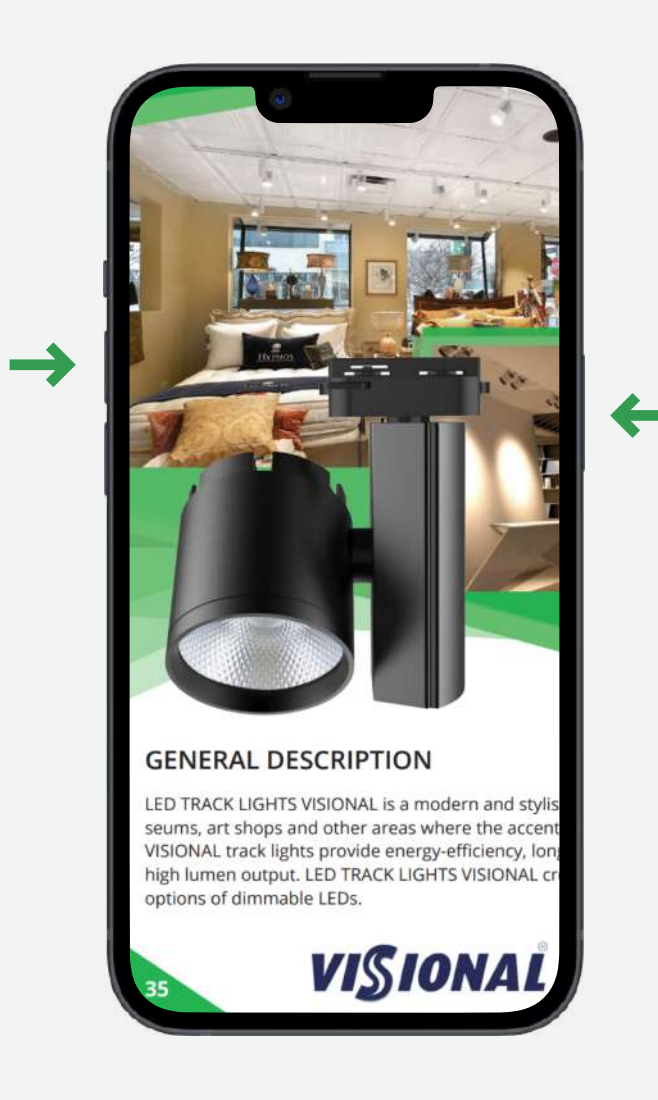

1 Vienlaicīgi nospiediet sānu un sākuma (home) pogu

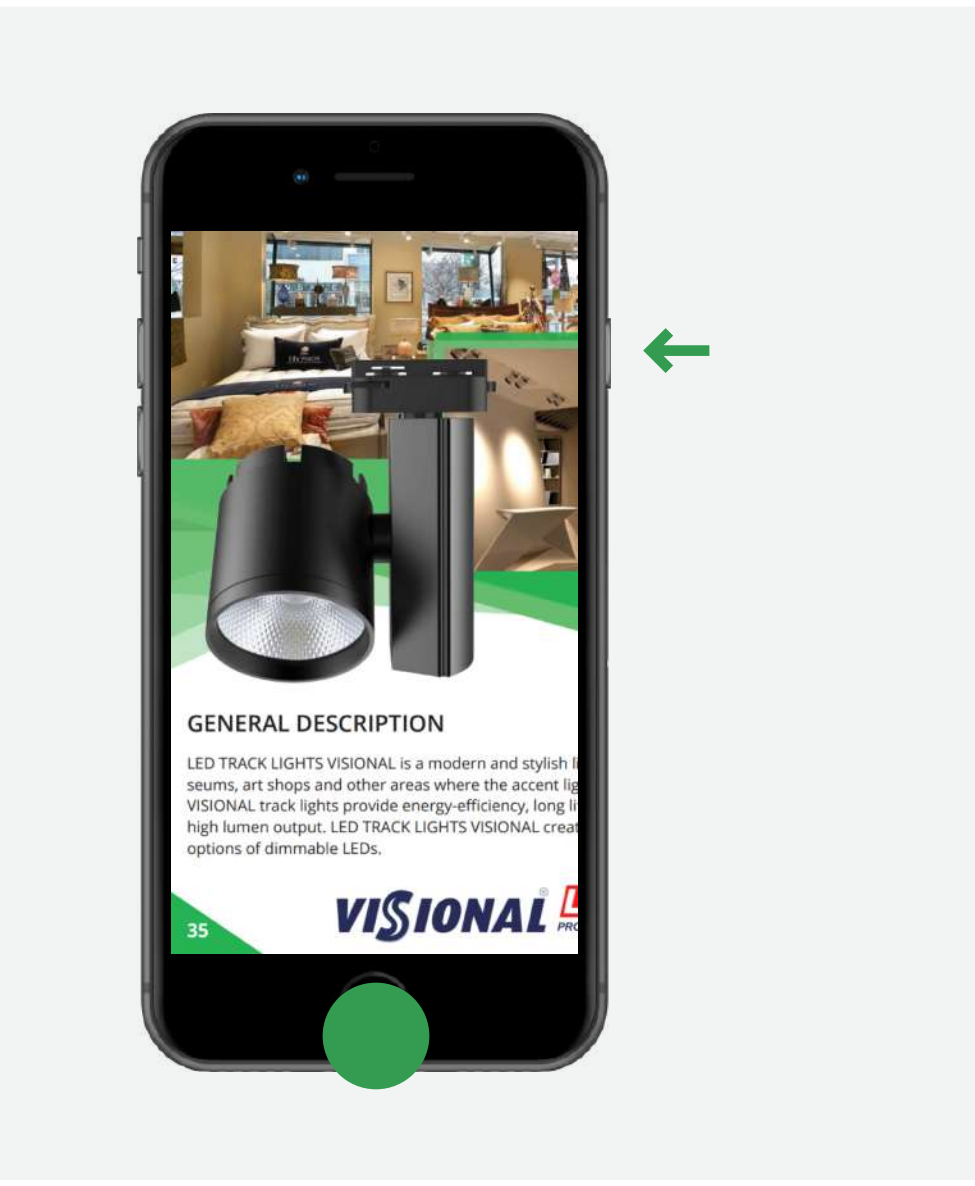

3 Ātri atlaidiet abas pogas.

4 Ekrānuzņēmums (ekrānšāviņš) atrodas ierīces galerijā.

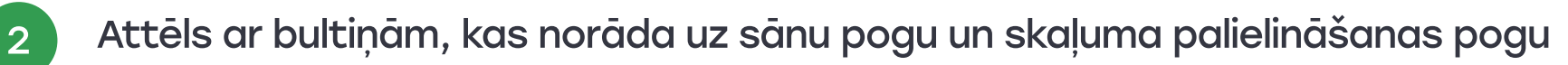

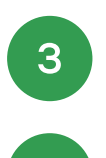

### Ekrānšāviņa uzņemšana iPhone modeļos ar Touch ID un augšējo pogu

1 Vienlaicīgi nospiediet augšējo pogu un sākuma (home) pogu.

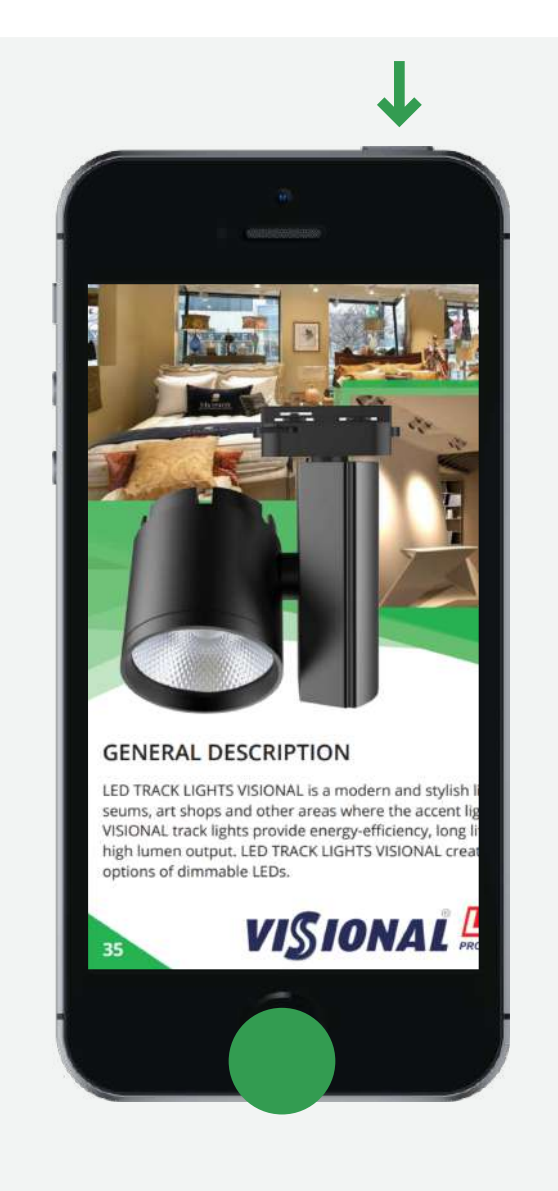

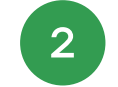

- 3 Ātri atlaidiet abas pogas.
	- 4 Ekrānuzņēmums (ekrānšāviņš) atrodas ierīces galerijā.

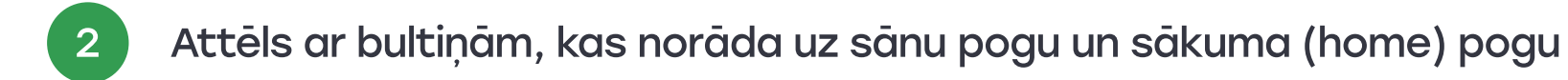

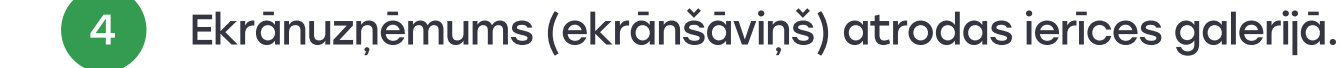

# **SAMSUNG**

2 Attēls ar bultiņām, kas norāda uz augšējo pogu un sākuma (home) pogu

Ātri atlaidiet abas pogas.

Ekrānšāviņa uzņemšana Samsung tālruņos bez mehāniskas sākuma (home) pogas

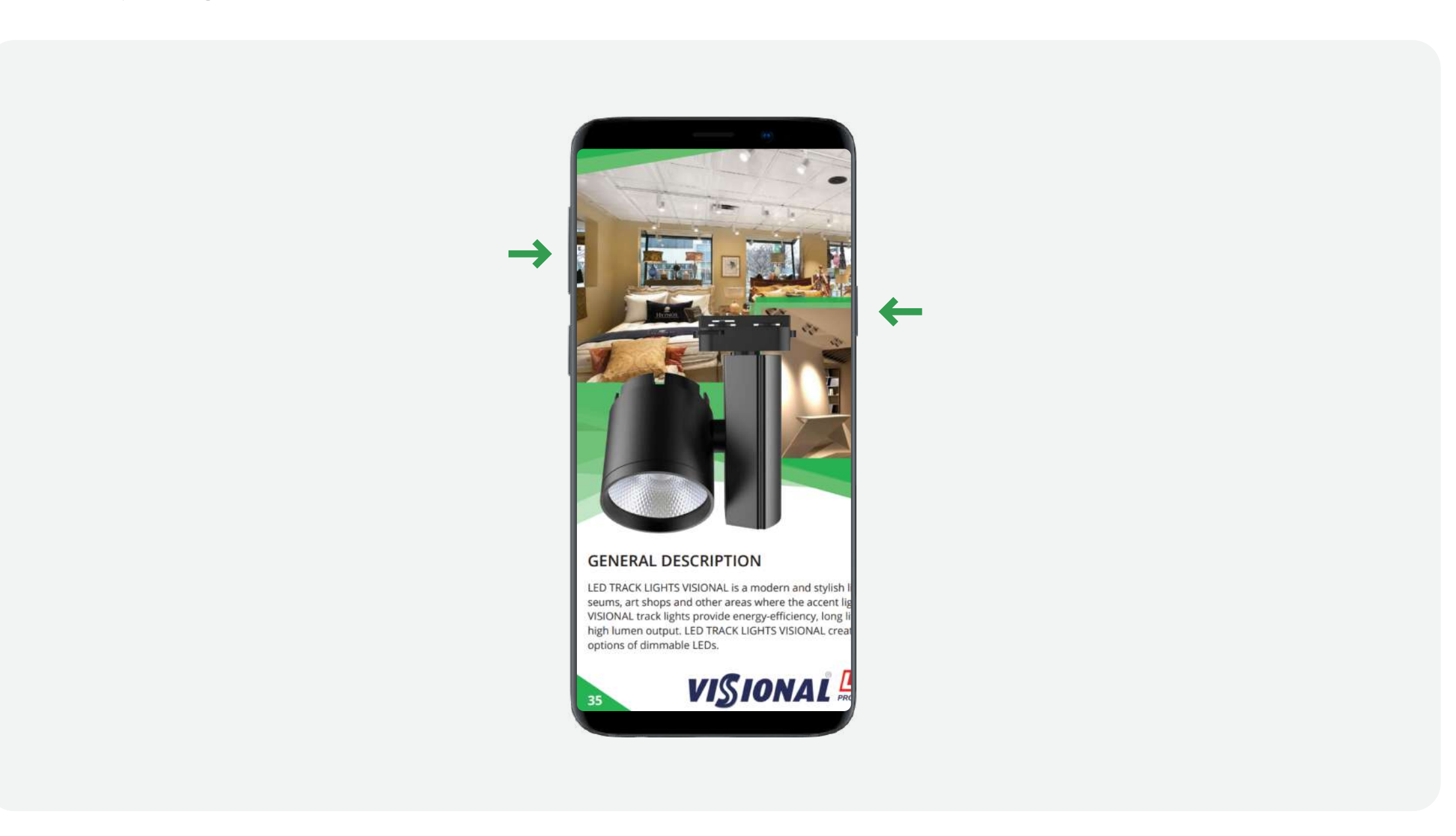

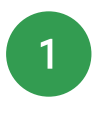

1 Vienlaicīgi nospiediet skaļuma samazināšanas un ieslēgšanas/sānu pogas. Dažos modeļos šīs pogas ir ne tikai jānospiež vienlaicīgi, bet arī jānotur vienu vai divas sekundes.

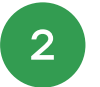

2 Ekrānuzņēmums (ekrānšāviņš) atrodas ierīces galerijā.

# Ekrānšāviņa uzņemšana Samsung tālruņos ar mehānisko sākuma (home) pogu

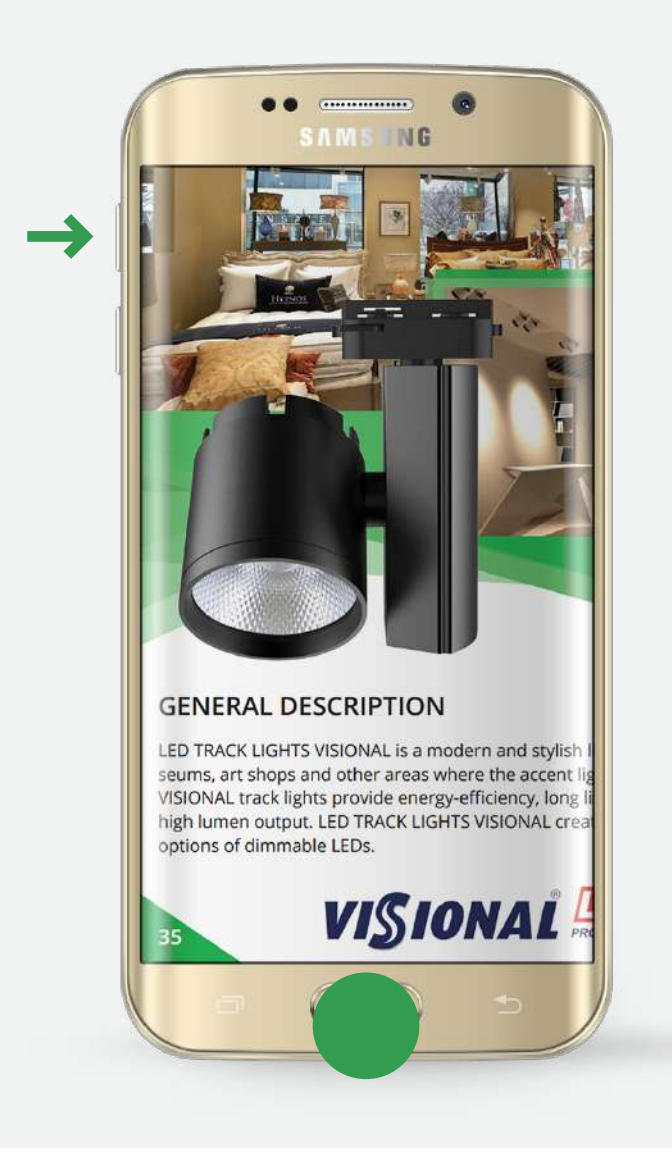

1 Vienlaicīgi nospiediet un turiet skaļuma samazināšanas un barošanas pogas vienu vai divas sekundes

<sup>1</sup> Vienlaicīgi nospiediet un turiet sākuma (home) un ieslēgšanas/sānu pogas vienu vai divas sekundes

2 Ekrānuzņēmums (ekrānšāviņš) atrodas ierīces galerijā.

2 Ekrānuzņēmums (ekrānšāviņš) atrodas ierīces galerijā.

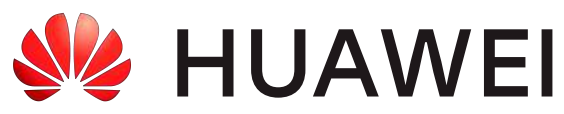

# Ekrānšāviņa uzņemšana Huawei tālruņos

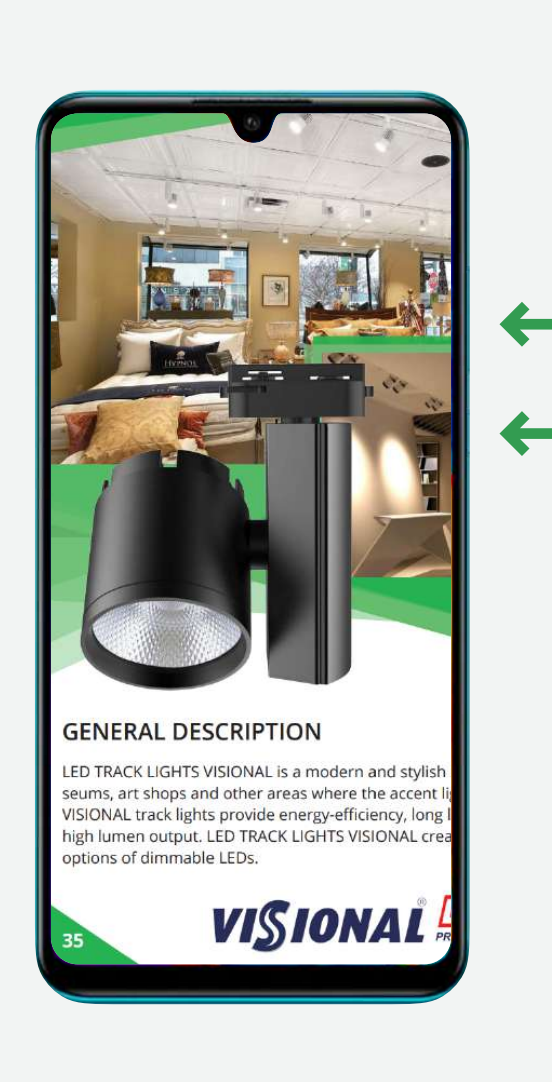

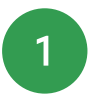

# Ekrānšāviņa uzņemšana Huawei tālruņos, izmantojot otro metodi

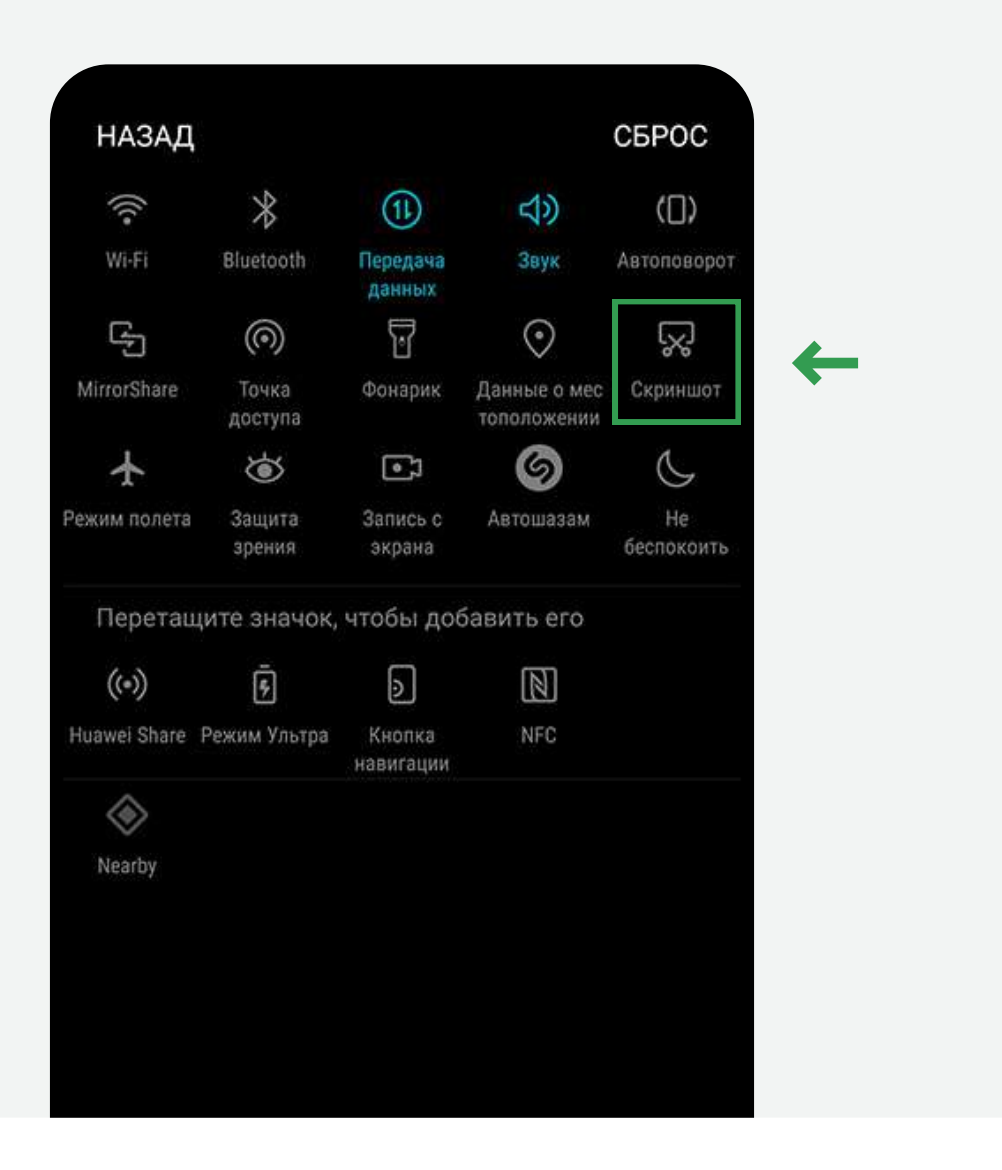

1 Pirmkārt, jums vajadzētu doties uz ekrānu, kuru vēlaties saglabāt

2 Pēc tam novelciet augšējo paneli, parādītajā panelī jānoklikšķina uz opcijas "Ekrānuzņēmums".

3 Ekrānuzņēmums (ekrānšāviņš) atrodas ierīces galerijā.

### **XIaomi** והו

<sup>1</sup> Vienlaicīgi nospiediet un turiet skaļuma samazināšanas un barošanas pogas vienu vai divas sekundes

2 Ekrānuzņēmums (ekrānšāviņš) atrodas ierīces galerijā.

# Ekrānšāviņa uzņemšana Xiaomi, Redmi tālruņos

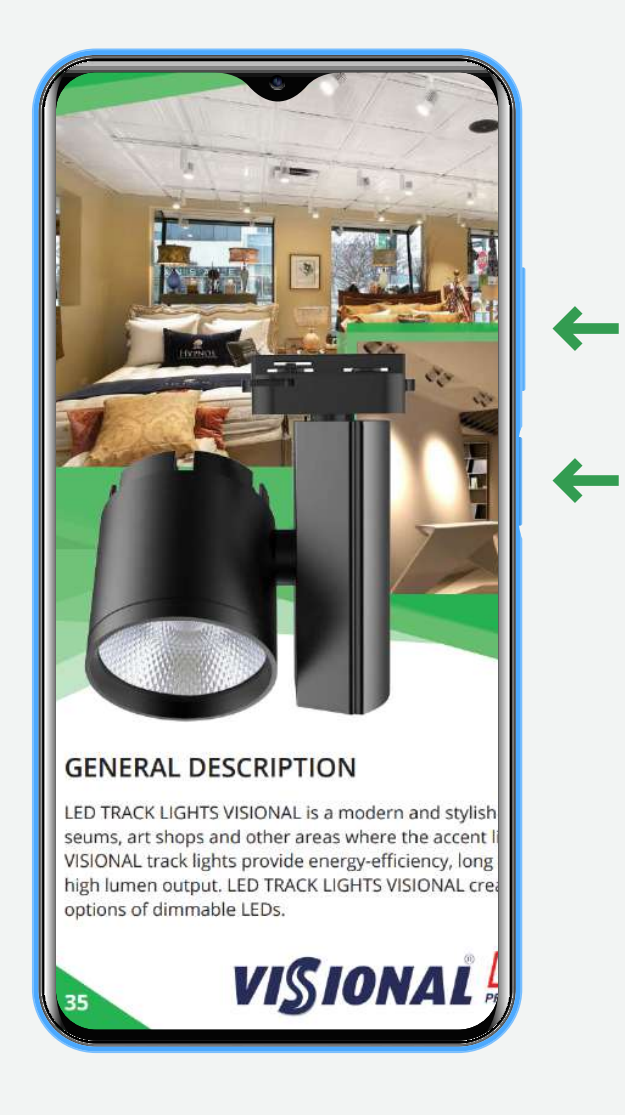

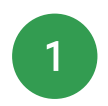

# Ekrānšāviņa uzņemšana Xiaomi, Redmi tālruņos, izmantojot otro metodi

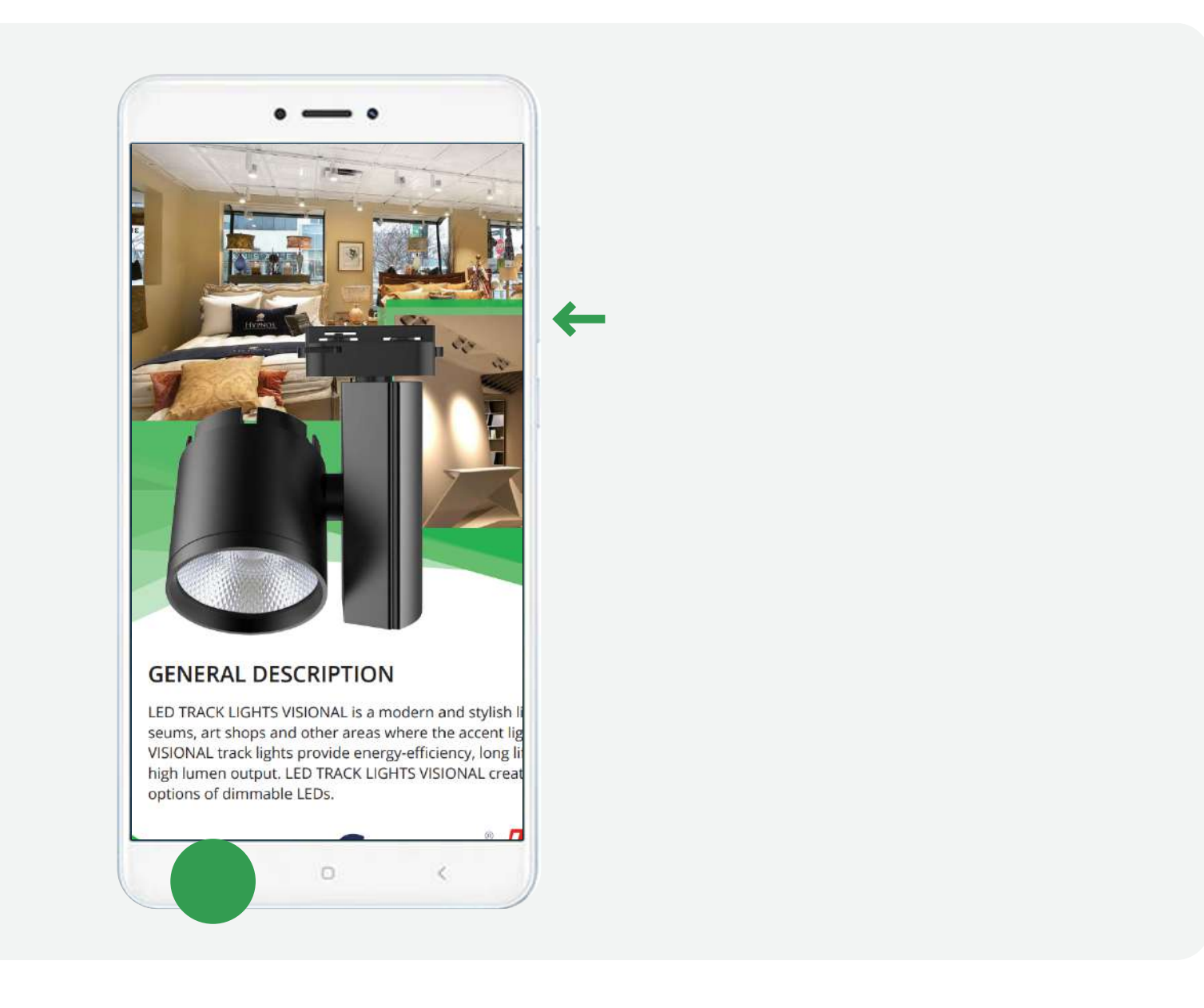

1 Vienlaicīgi nospiediet un turiet skaļuma samazināšanas un izvēlnes pogas vienu vai divas sekundes

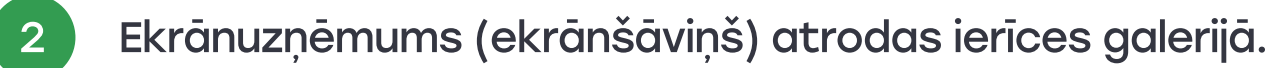